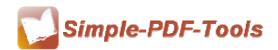

Simple Image to PDF is a fabulous software with advanced features which is designed to convert image files into PDF files rapidly. In addition, it also supports for sorts of formats of image. Simple Image to PDF is a cost-effective software and it costs you little money, but you can benefit a lot.

Simple Image to PDF is a strong PDF convert tool with an attractive operation interface. Easy operation is another bright spot which allows you to use it without any professional training and instruction.

Simple Image to PDF is an excellent software which supports for different kinds of image files formats, including BMP, JPEG/JFIF, EXIF, TIFF, RAW, GIF, PNG, RAW, GIF and so on. So it is very easy for you to use without any special technical expertise.

Note: This product has a free trial version, all features in this document are useful for you. There is no any watermark in your merging pdf files if you use the registered version.

#### (1)All features in the Simple Image to PDF

- ▲ Attractive operation interface and easy operation
- ▲ Support all sorts of image file formats
- ▲ Supports converting multiple image files to PDF files
- ▲ Convert image files to encrypted PDF files
- ▲ Remain original pictures in the new PDF files

#### (2) Using Simple Image to PDF

You can start Simple Image to PDF by clicking the desktop shortcut on the computer desktop.

#### (3)Add Image files

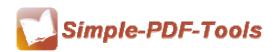

There are four kinds of methods for you to add your image files.

First one, you can click the icon of "Add Image" directly on the operation interface and select any image files you want to deal with.

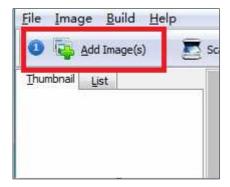

Second, you can click the icon of "file" and select to add image files.

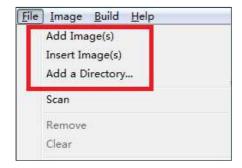

Third, you can directly drag the PDF files into Simple PDF N-up Page

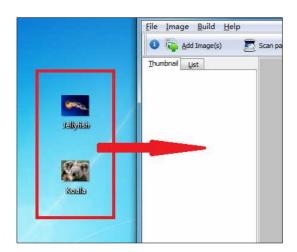

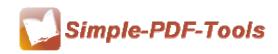

User Manual

Four, you can also add images files from scanner, just click the icon of scan paper, or click "File" on the menu —— "Scan"—— "Select Scanner and Scan Paper".

#### (4)Preview image files

Each image file added in the Simple Image to PDF will show on the thumbnail and lists. Thumbnail allows you to preview the images, you can get some information about the images, including distinguishability, formats of image and Dpi parameter. You can also view the images in the right window when you click them in the thumbnail.

Sort by name
Sort by file size
Sort by Image size
Sort by creat time

### (5) Sort and Rearrange image

Simple Image to PDF enables you to sort your image files by name, file size, image size and create time in order to change the order of image files. Moreover, you can move the images up and down to change the order too.

You can also rearrange the page order by clicking the icon of "Rearrange". You can define the page range to rearrange the page order according to your requirement.

What's more, there are six modes available to you, and even you can define your own page order by manually inputting number.

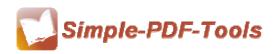

User Manual

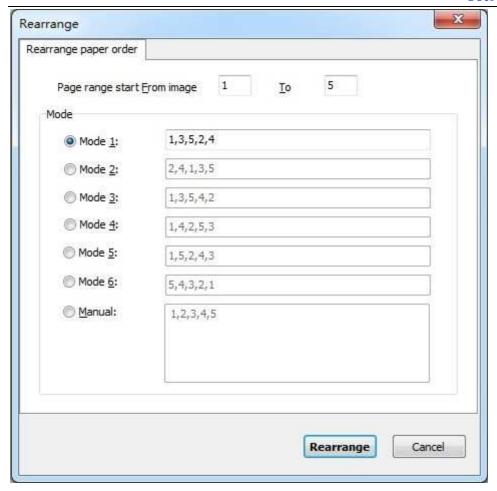

## (6) Tool Bar

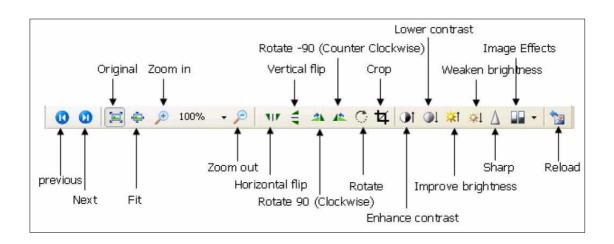

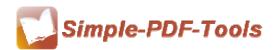

- ① 58% Zoom the image in or out in the previewing window.
- ② : Filp the images horizontally or vertically in the previewing window.
- ③ A A: Rotate the images 90 degree clockSimple and counter clockSimple.
- ④ : Rotate the image at any degree at a page.

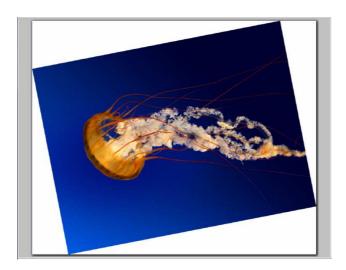

(5) 4: Allow you to crop the image at any size.

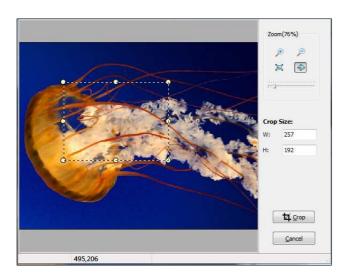

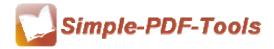

User Manual

- (6) I : Enhance contrast and lower contrast of the images
- ⑦ ※↑ ※↓ : Improve or weaken the brightness of the images
- $\otimes$   $\triangle$ : Allow to make the image sharper.
- (9) : Allow you to convert the images to black/white, and adjust gray scale or edge detection of the image.

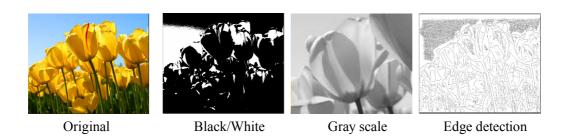

① Return images to the original state after a series of options.

## (7) Settings

**Page settings:** It allows you to adjust the page size, orientation(landscape and portrait), margin, page layout and image position.

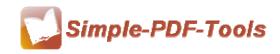

User Manual

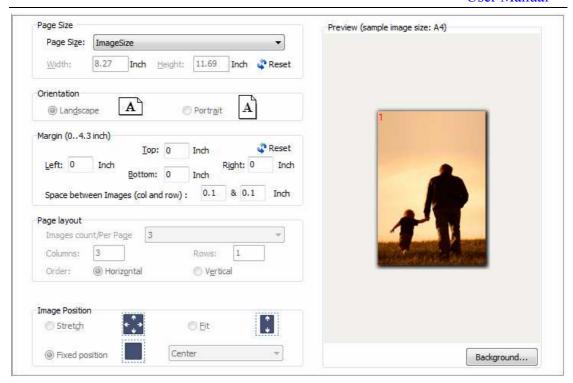

**Image Transform:** You can rotate the image at 90, 190, 270 degree. Moreover, you can also modify the image effects (flip horizontally, flip vertically, negative) and choose to output different qualities of image files. You can also compress the image at the same time.

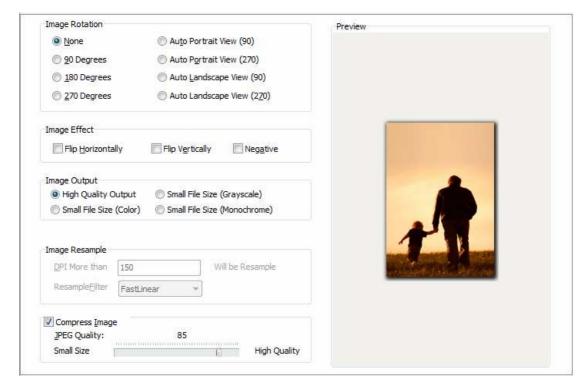

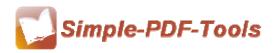

**Bookmark settings:** You can select a bookmark type to add bookmark to pdf files. There are three kinds of bookmark type available to you.

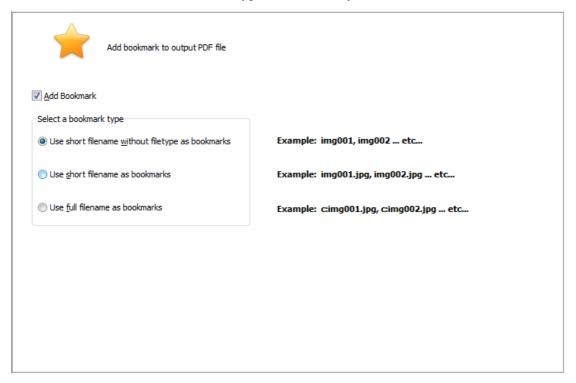

**Properties Settings:** It also allows you to modify pdf information, including title, subject, author and keywords.

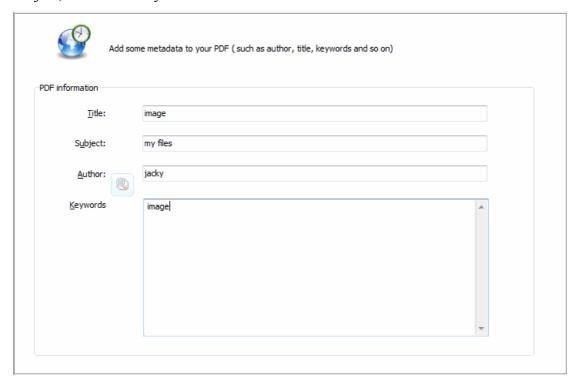

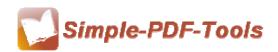

**Security Settings:** Add password or set restrictions to pdf files.

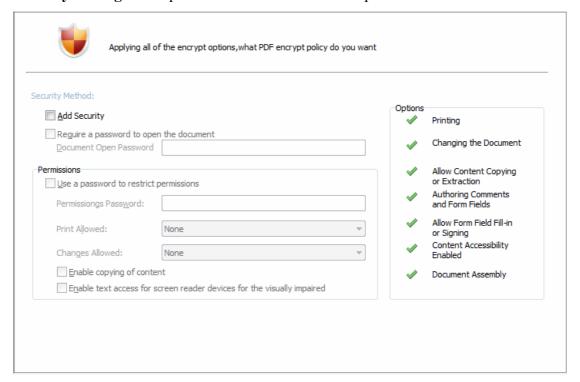

Watermark Settings: Stamp watermarks on your pdf files.

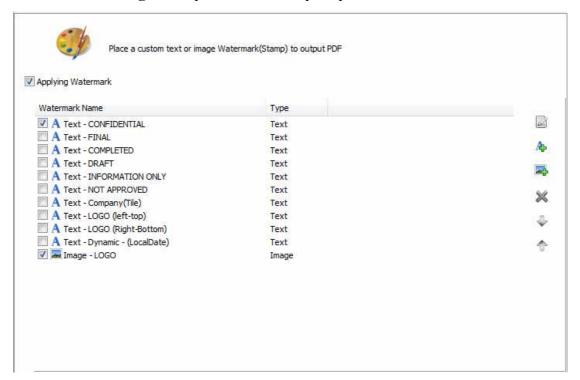

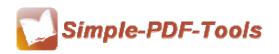

User Manual

| (8) | En | din | g   |
|-----|----|-----|-----|
| w   |    | um  | 2 ا |

After processing, just exit from the dropdown list.

Note: If you have anything confused after you download our software, please contact us in time, we always serve you!